CT ARES – REGION 2

PRESENTS

# DATA COMMUNICATIONS

Session I

### CLASSIC PACKET RADIO

with

Douglas Sharafanowich – WA1SFH
District Emergency Coordinator
Region 2

#### WHEN ALL ELSE FAILS...

...lt's a DISASTER!

(Make no mistake)

#### THE CASCADE OF FAILURES

- **▶** Power
- Cell Phone Service
- **▶** Cable
- Internet & VOIP Telephone
- Telephone (Land Line)
- Fax (see: Telephone)

#### WHAT IS PACKET RADIO?

Where <u>Digital data</u> is sent from a computer to a radio that sends it via <u>Analog radio</u> waves to another amateur radio station similarly equipped.

- Packet radio is so named because it **sends** the data in <u>small bursts</u>, or **packets**.
- A packet station normally has a **lower duty** cycle than a **voice station**.
  - Think "BATTERY LIFE" ©

#### **HISTORY:**

- ▶ Data packet technology was developed in the **mid-1960's** and was put into practical <u>application</u> in the **ARPANET** which was established in **1969**.
- Initiated in **1970**, the **ALOHANET**, based at the University of Hawaii, was the **first large-scale packet** radio project.
- ▶ Amateur packet radio began in Montreal, Canada. The first transmission occurring on May 31, 1978
- This was followed by the Vancouver Amateur Digital Communication Group (VADCG) development of a Terminal Node Controller (TNC) in 1980.

- ► The current TNC standard grew from a discussion in October of 1981 at a meeting of the Tucson Chapter of the IEEE Computer Society.
- ▶ A week later, six of the attendees gathered and discussed the feasibility of developing a TNC that would be available to amateurs at a modest cost.
- ▶ The Tucson Amateur Packet Radio Corporation (**TAPR**) formed from this project.
- On June 26th 1982, Lyle Johnson, WA7GXD, and Den Connors, KD2S, initiated a packet contact with the first TAPRTNC unit.
- The project progressed from these first prototype units to the TNC-I and then finally to the TNC-2 which is now the basis for most packet operations worldwide.
- ▶ In 1986, PCs became the rage with Dial-up CompuServe, AOL, etc., and interest in Packet Radio began to decline.

#### WHERE WE ARE TODAY

Some 23 YEARS LATER....

**2009:** ARES folks rediscover Packet Radio and have a vision for its application in (Emergency) DISASTER Communications.

**New higher level software** programs (AX.25 based) begin to be written and tested.

#### **TODAY's Software:**

NBEMS, and Winlink 2000 (**WL2K**) which includes: RMS Express, Outpost, WinMor, Etc.

#### WHAT IS AX.25?

- **AX**.25 (Amateur X.25) is the communications protocol used for packet radio.
- ▶ A protocol is a "standard" for two computer systems to communicate with each other, somewhat analogous to using a business format when writing a business letter.
- AX.25 was developed in the 1970's and based on the wired network protocol X.25.
- AX.25 includes a Digipeater's field to allow other stations to automatically repeat packets and extend the range of transmitters.
- One advantage of AX.25 is that every packet sent contains the sender's and recipient's amateur radio callsign, thus providing station identification with every transmission.

#### THE PACKET NETWORK

Digipeaters...

KA-Nodes...

Nodes...

BBS's...

and

Clusters...

Oh, my!

#### WHAT IS A DIGIPEATER? (PAGE I)

- The first networking scheme with packet radio was Digipeaters.
- Digipeaters would simply look at a packet, and if its call was in the digipeater field, would resend the packet.
- Digipeaters allow the <u>extension of range</u> of a transmitter by retransmitting any packets addressed to the digipeater.

#### WHAT IS A DIGIPEATER? (PAGE 2)

- This scheme <u>worked</u> well <u>when only a few</u> <u>people</u> were on the radio channel.
- However, as packet became **more popular**, digipeaters soon were **clogging up the airwaves** with traffic being repeated over long distances.
- Also, if a packet got lost by one of the digipeaters, the originator station would have to retransmit the entire packet again, forcing even more congestion.

#### **KA-NODES**

Kantronics improved on the "digipeater" slightly, and created "KA-Nodes".

As with digipeaters, KA-Nodes simply repeat AX.25 frames. However, a KA-Node acknowledges every transmission at each link (node), instead of over the entire route.

Therefore, instead of an end-to-end acknowledgment, KA-Nodes allow for more reliable connections with fewer timeouts. This is because acknowledgments are only carried on one link.

KA-Nodes, therefore, are more reliable than digipeaters, but are not a true network.

#### CT NETWORKING - 2 SYSTEMS

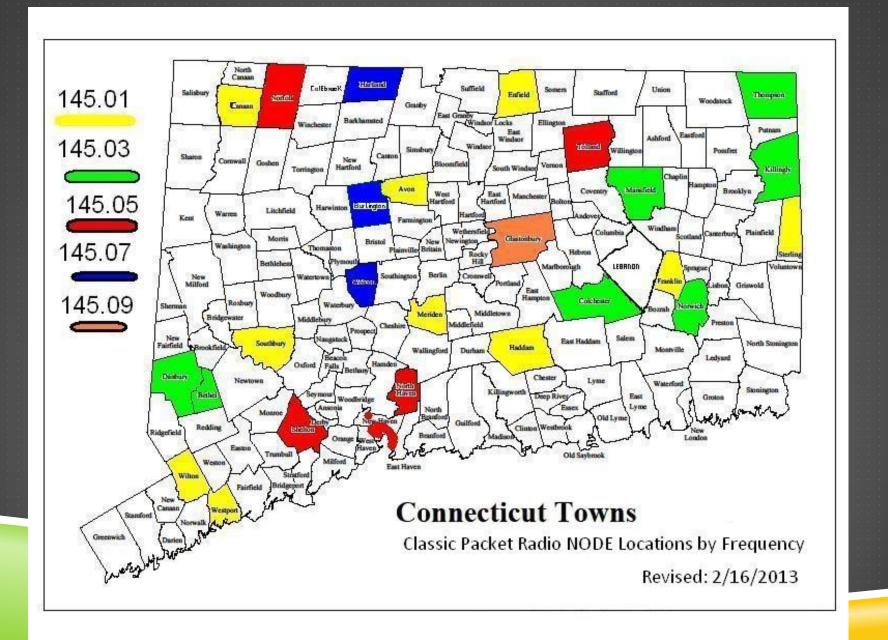

| Frequency | Answers to | location                                           | Frequency | Answers to                             | location                                          |
|-----------|------------|----------------------------------------------------|-----------|----------------------------------------|---------------------------------------------------|
| 145.010   | ReddCT     | Wilton (1) (2) (4)                                 | 145.050   | WIHAD-2                                | Shelton (I) (3) (5)                               |
|           | KDIZD-3    | Enfield (3)                                        |           | WIWCG-2                                | North Haven (3) (5)                               |
|           | FranCT     | Franklyn (1) (2) (4)                               | I         | NHAVCT                                 | New Haven (I) (2) (4)                             |
|           | MeriCT     | Meriden (I) (2) (4)                                |           | TollCT                                 | Tolland (I) (4)                                   |
|           | AvonCT     | Avon (1) (2) (4)                                   | '         | NorfCT                                 | Norfolk (I) (2) (4)<br>Connects to KIFFK<br>(WMA) |
|           | WestCT     | Westport CT<br>(1) (2) (4)                         | '         | KA1HSP-2                               | Ware MA (EMA)                                     |
|           | SoutCT     | Southbury<br>(1) (2) (4)                           | ı         | KIFFK                                  | MT Greylock (WMA)                                 |
|           | K2DLL-I    | Gallway, NY                                        |           | WA2FNQ-2<br>Flex<br>no emergency power | Northport (5)<br>(LI NY)                          |
|           | SterCT     | Sterling (4)                                       |           |                                        |                                                   |
|           | HaddCT     | Haddam (1) (2) (4)                                 |           |                                        |                                                   |
|           | CanaCT     | Canaan (1) (2) (4)<br>Connects to<br>K2DLL-2 (NNY) |           |                                        |                                                   |
| 145.030   | NINW-4     | Norwich                                            | 145.070   | KIYON-2                                | East Hartland<br>(1) (3) (5)                      |
| '         | KDIRY-2    | Bethel                                             |           | WA2PNU-2                               | Huntington (3) (5)<br>LI NY                       |
|           | KXIEOC     | Danbury                                            |           | WolcCT                                 | Wolcott (I) (2)                                   |
|           | ColcCT     | Colchester (1)                                     |           | KICRC-7                                | Burlington (I)                                    |
|           | ThomCT     | Thompson (I)                                       |           |                                        |                                                   |
|           | WIQI       | Bethel                                             | 145.090   | WIEDH                                  | Glastonbury (1) (3) (5)                           |
|           | NILMA      | Westerly, RI                                       |           | WIJOE                                  | Brockton, MA                                      |
| l I       | MansCT     | Mansfield (1) (2) (4)                              |           |                                        |                                                   |
| l l       | KIMUJ-5    | Killingly (4)                                      | 145.610   | K2PUT-2                                | Carmel, NY (3) (5)                                |
| l l       |            |                                                    |           |                                        |                                                   |
| 1         |            |                                                    |           |                                        |                                                   |

## ENTERTHE 8 NEW W1SP TOWER FREQS.

## COMMON PACKET FREQUENCIES (SIMPLEX)

144 .91, .93 .95, .99

145 .01, .03, .05, .07, .09

and

145 .51, .53, .55, .57, .59

.61, .63, .65, .67, .69

.71, .73, .75, .77, .79

#### WHAT IS A BBS?

- ► A BBS, or **Bulletin Board System**, is a message center and information store.
- You are able to connect to the BBS, send messages, retrieve messages and read bulletins or announcements.
- Not only is a BBS a User Area, it's designed to be user friendly.
- One of the most common features of a BBS is an online extensive Help file.

#### WHAT IS "SSID"?

- Secondary Station Identification: "callsign-I" through "callsign-I5".
- Usually your callsign by itself is considered "callsign-Ø".
- By some standards, using a SSID of I denotes your mailbox (e.g. WA1SFH-1).
- You may have up to 16 of your callsign active at any one time, each with a unique number identifier (SSID). No duplicates are allowed at any one time.

#### WHAT'S A NODE?

- Part of the packet network, it's a device that allows you to connect to other parts of the network similar to a telephone switchboard.
- Nodes establish routes and remember where other nodes are.
- Properly configured nodes can have a very extensive list of routes to other nodes even in different states or countries.
- A node may have multiple ports as well as multiple operating frequencies.
- Nodes are more effective at "getting someplace" than Digipeaters, as they have established links and can provide the most direct route.
- ▶ A node is a tool to allow users to get to other places easier and faster.
- A node is a User Area.

There are usually menu options available when you are connected to a node – simply type a "?" (question mark) or "H" (help) to get the list of commands available on that node.

#### WHAT IS KEYBOARD TO KEYBOARD?

► A direct connection with another user.

Both of you able to send and receive each others messages.

If both parties have CONVERS set to ON, connecting will be easy.

#### SIMPLE RULES TO KEEP IN MIND:

- ► Typical Power @ 5 Watts (25+ Watts ...as needed)
- ► Make sure your antenna is not masked (L-O-S Rules!)
- Learn to use the **Question Mark"?"** to find out what **commands** are available when connected to a Node or cluster.
- ▶ To finish and send a message: Hit "Enter" and then "Cntl-Z" on a new line.
- Make sure to properly exit the system, use:
- **"B"** (Bye) to exit a BBS,
- "Q" (Quit) to exit a Node.

#### **CONFIRMATION OF RECEIPT**

- It is very **good practice** that we receive confirmation of receipt for all messages.
- ► This is much simpler when using voice, but **not as guaranteed** when using **digital modes**.
- Packet messages and WinLink email can be stored for later retrieval, not requiring that another station be present and active at the time of sending.
- Because of this convenience, the receiving station needs to send another message stating that they have received the message, thereby confirming with the originating station.
- It is preferred that the confirmation be sent within the hour.

# QUESTIONS 2

### TIME FOR A BREAK

Everybody up!
Restrooms!

Chat!

Walk about!

#### WHERE AM 1?

The PROMPTS are different...

TNC (e.g. wa1sfh-0)
Node (e.g. w1had)
BBS (e.g. w1had-4)

#### YOURTNO

H and ?H are your friends © cmd:h

TYPE 'HELP' OR ? FOLLOWED BY COMMAND FOR MORE INFORMATION

BKONDEL CONNECT CONVERS DISCONNE DAYTIME DELETE DISPLAY DWAIT ECHO HELP INTFACE K MONITOR MHEARD MYCALL MYPBBS PBBS RESET STATUS TXDELAY UNPROTO VERSION

- ▶ BKONDEL If on, DELETE will backspace; else \
- CONNECT callsign [via calls] can be used to reconnect with different path
- ► CONVERS Enter conversational mode
- DISCONNE Disconnect current stream
- **DAYTIME** yymmddhhmmss
- ▶ **DELETE** Char used to delete last char in line
- DISPLAY {ASYNC | CHAR | GPS | ID | LINK | MONITOR | PBBS | TIMING}

- DWAIT Time to allow digipeaters first acces to channel (10 msec)
- **ECHO** Characters from terminal are echoed back
- ► HELP For further help read your manual
- ► INTFACE {TERMINAL | NEWUSER | BBS | KISS | XKISS | HOST | GPS | MODEM}
- K Same as CONVERS
- ► MONITOR Master switch for monitoring packets
- MHEARD [LONG|SHORT|CLEAR] Display list of stations heard

- MYCALL This station's callsign {call[-n]}
- MYPBBS Callsign used for access to personal mail box
- **PBBS** Amount of memory (IK increments) set aside for PBBS messages
- RESET Soft reset
- **STATUS** [LONG] Show status of streams
- **TXDELAY** Time delay between PTT and radio data out (10 msec)

►UNPROTO {call [via calls]} path for UI data frames

► VERSION Displays software version number

- INTFACE {TERMINAL | NEWUSER | BBS | KISS | XKISS | HOST | GPS | MODEM}
- K Same as CONVERS
- ► MONITOR Master switch for monitoring packets
- MHEARD [LONG|SHORT|CLEAR] Display list of stations heard
- MYCALL This station's callsign {call[-n]}
- MYPBBS Callsign used for access to personal mail box
- PBBS Amount of memory (IK increments) set aside for PBBS messages
- ► RESET Soft reset
- **STATUS** [LONG] Show status of streams
- TXDELAY Time delay between PTT and radio data out (10 msec)
- UNPROTO {call [via calls]} path for UI data frames
- VERSION Displays software version number

#### LET'S CONNECT TO A BBS

cmd:

type

c w l had-4

= c SPACE wlhad-4

(Hit Return)

cmd:\*\*\* CONNECTED to WIHAD-4
[FBB-7.00i-ABIFHMRX\$]
WIHAD BBS, QTH FN3IJH.
Hello Douglas, you are now on channel I.
Here are 390 active messages, 149908 is last message and 149898 is the last you have listed.

Assigned channels:

Ch. I (NETWORK): WAISFH-0 - Mon 18/02/13 21:08

via: WIHAD-2

\*\*\* Welcome to the Mohegan ARC, WIHAD Packet Bulletin Board \*\*\*

\*\*\* at Shelton, Fairfield County, CT [FN31jh] \*\*\*

Msg# TSLD Dim To @ BBS From Date/TimeTitle (LC-choice:\*)

149908 PNL 411 WA1SFH KB1WLW 0218/2046 Burning 10 CD 4 U

149901 PN 372 WA1SFH N1CLV 0218/1519 Congrats on getting on packet!

You have 2 new (unread) message(s).

(I) WIHAD BBS (H for help) >

R 149901

From: NICLV
To: WAISFH

Type/status : PN

Date/time : 18-Feb 15:19 BID (MID) : 9524\_W1EDH

Message # : 149901

Title : Congrats on getting on packet!

(This message has been read I times so far in this BBS.)

Path: !WIEDH!

From: NICLV@WIEDH.CT.USA.NOAM
To: WAISFH@WIHAD.CT.USA.NOAM

Glad to hear you are now up on packet! I have had some computer configuration changes in my shack and did not have packet set up. Had to move some cables between the old and "new" (less old) computers! Enjoy the new mode!

73, Wayne NICLV

--- End of messsage #149901 to WAISFH from NICLV ---

You have I new (unread) message(s).

From : NICLV
To : WAISFH

Type/status: PN

Date/time: 18-Feb 15:19
BID (MID): 9524 WIEDH

Message # : 149901

Title : Congrats on getting on packet!

(This message has been read 1 times so far in this BBS.)

Path: !WIEDH!

From: NICLV@WIEDH.CT.USA.NOAM
To: WAISFH@WIHAD.CT.USA.NOAM

Glad to hear you are now up on packet! I have had some computer configuration changes in my shack and did not have packet set up. Had to move some cables between the old and "new" (less old) computers!

Enjoy the new mode!

73, Wayne NICLV

--- End of messsage #149901 to WAISFH from NICLV ---

You have I new (unread) message(s).

#### **KILL THE MESSAGE**

(I) WIHAD BBS (H for help) >

Туре:

k SPACE 149901

Hit Return

Message #149901 has been Killed (deleted).

You have I new (unread) message(s).

#### IST MESSAGES

(I) WIHAD BBS (H for help) >

```
Msg#TSLD Dim To @ BBS From Date/Time Title(LC-choice: *)
149910 PNL
          54 KBIWLW
                       WAISFH 0218/2131 roger # 149908
149909 PNL 64 KAICVV
                       WAISFH 0218/2129 TNX so much!
149906 BF 1912 EQUAKE@WW
                            CX2SA 0218/1718 KERMADEC ISLANDS, NEW ZEALAND
149905 BF 3771 TECH @WW G8MNY 0218/1519 70cm 27el G3JVL's QLY
         2222TECH @WW
149904 BF
                         G8MNY 0218/1519 70cm 19el Tonna Yagi info
         2829 TECH @WW
149903 BF
                         G8MNY 0218/1519 70cm Collinear
149902 BF
         1767 EQUAKE@WW CX2SA 0218/1519 KERMADEC ISLANDS, NEW ZEALAND
         3174TODAY @WW N0KFQ 0218/1418Today in History - Feb 18
149900 BF
(I) WIHAD BBS (H for help) >
```

## IST RAFFIC - CT ZIP CODES+ (I) WIHAD BBS (H for help) > T > 06\*

```
Msg# TSLD Dim To @ BBS From Date/Time Title (LC-choice: *)
149885 T$ 439 06513 @NTSCT WB5NKD 0217/2230 NEW HAVEN 203 752
                  438 06040 @NTSCT WB5NKD 0217/2230 MANCHESTER 860 649
149884T$
                  441 06013 @NTSCT WB5NKD 0217/2230 BURLINGTON 860 404
149883 T$
                  458 06033 @NTSCT WB5NKD 0217/2230 GLASTONBURY 860 657
149882 T$
149881 TFL 227 95926 @NTSCA KIENF 0217/2201 QTC CHICO
149880 TFL 240 52404 @NTSIA KIENF 0217/2201 QTC CEDAR RAPIDS
149879 TFL 236 55420 @NTSMN KIENF 0217/2200 QTC BLOOMINGTON
149878 TFL 236 95667 @NTSCA KIENF 0217/2200 QTC PLACERVILLE
149877 TFL 234 52402 @NTSIA KIENF 0217/2200 QTC CEDAR RAPIDS
149876 TFL 239 33702 @NTSFL K1ENF 0217/2159 qtc st petersburg
149875 TFL 215 24592 @NTSVA KIENF 0217/2159 QTC S BOSTON
149874 TFL 203 95492 @NTSCA KIENF 0217/2158 QTC WINDSOR
```

 149870 TFL
 237 39573 @NTSMS KIENF 0217/2156 QTC PERKINSON

 149866 TFL
 255 04781 @NTSME WIZFG 0217/2015 QTC WALLAGRASS 207 444

 149859 TFL
 173 01000 WIZFG 0217/1027 QTC EAST LONG MEADOW 413 250

 149858 TFL
 250 02359 @NTSMA KIHE 0217/1027 qtc pembroken.

 149873 TFL
 221 91350 @NTSCA KIENF 0217/2158 QTC SANTA CLARITA

 149872 TFL
 225 93012 @NTSCA KIENF 0217/2157 QTC CAMARILLO

 149871 TFL
 234 55405 @NTSMN KIENF 0217/2157 QTC MINNEAPOLIS

 149843 TFL
 246 91116 @NTSCA WIZFG 0217/0042 QTC K6HTN PASADENA

 149842 TFL
 181 91116 @NTSCA WIZFG 0217/0041 QTC K6HTN PASADENA

 149824 T\$
 576 06043 @NTSCT WB5NKD 0216/1320 BOLTON 860 533

 149823 T\$
 579 06437 @NTSCT WB5NKD 0216/1320 GUILFORD 203 458

 149822 T\$
 583 06877 @NTSCT WB5NKD 0216/1320 RIDGEFIELD 203 438

149769 TFL 218 02359 @NTSMA WIZFG 0215/0122 OTC NUOLES

### IST RAFFIC

- (2) WIHAD BBS (H for help) >
- **L** 149885 149884 149883 149882

```
Msg# TSLD Dim To @ BBS From Date/Time Title (LC-choice: *)

149885 T$ 439 06513 @NTSCT WB5NKD 0217/2230 NEW HAVEN 203 752

149884 T$ 438 06040 @NTSCT WB5NKD 0217/2230 MANCHESTER 860 649

149883 T$ 441 06013 @NTSCT WB5NKD 0217/2230 BURLINGTON 860 404

149882 T$ 458 06033 @NTSCT WB5NKD 0217/2230 GLASTONBURY 860 657

(2) W1HAD BBS (H for help) >
```

### **LISTING MESSAGE #S**

(2) WIHAD BBS (H for help) >

L 149885 149884 149883 149882

```
Msg# TSLD Dim To @ BBS From Date/Time Title (LC-choice: *)

149885 T$ 439 06513 @NTSCT WB5NKD 0217/2230 NEW HAVEN 203 752

149884 T$ 438 06040 @NTSCT WB5NKD 0217/2230 MANCHESTER 860 649

149883 T$ 441 06013 @NTSCT WB5NKD 0217/2230 BURLINGTON 860 404

149882 T$ 458 06033 @NTSCT WB5NKD 0217/2230 GLASTONBURY 860 657

(2) WIHAD BBS (H for help) >
```

```
(I) WIHAD BBS (H for help) >
149885
From :WB5NKD
  :06513@NTSCT
То
Type/status:T$
Date/time : 17-Feb 22:30
BID (MID) : 12595_KB0OFD
Message # : 149885
Title: NEW HAVEN 203 752
This message has been read 2 times so far in this BBS.)
```

Path: !WIWCG!WIWCG!KB0OFD!

(CONTINUES ON NEXT SLIDE)

1201 R HXGWB5NKD 21 OKLAHOMA CITY OK FEB 18

JOSE A CHALCHE KBIZCK

239 JAMES ST

**NEW HAVEN CT 06513** 

203 752 0022

BT

MESSAGE RELAY STATIONS ARE NEEDED

X HOPEYOU ARE ABLE

TO HELP X FIND A

LOCAL NET TO LEARN HOW

73

BT

PAT WB5NKD

### LOG OFF THE BBS

```
B = BYE
```

(I) WIHAD BBS (H for help) >

B

You have been connected 2mn 07s - Computer-time: Is

Bye, Douglas, and welcome back.

\*\*\* DISCONNECTED

cmd:WAISFH>WIHAD-4: <<UA>>:

# QUESTIONS 2

### LET'S CONNECT TO A NODE

CMD:

CWIHAD (return)

cmd:\*\*\* CONNECTED to WIHAD

PC/FlexNet V3.3g

Welcome to the Mohegan Amateur Radio Club, WIHAD FlexNet-Digi node Located at Shelton, Fairfield County, Connecticut. [FN31jh] It is operating as part of the USA Eastnet FlexNet Network, serving the Southern Connecticut Region. CT

**<LO>** for Local info.

Local Server:

<CWIHAD-4 or <M> to connect to the Shelton PBBS.

Region Servers:

< CWIWCG-4 to connect to the North Haven PBBS.

- <D> for available Destinations and <A> for info on Destination calls.
- <H>> for Command Summary with details.
- <I> for System and Additional Information.

### **NODE OPTIONS**

<D> for available Destinations and

<A> for info on Destination calls.

<H> for Command Summary with details.

<I> for System and Additional Information.

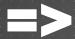

### D (return)

KIYON 2-5 68 K2PUT 0-4 133 KB2VLX 0-4 1072 N4FLA 0-4 426 N4LEM 2-6 122 N4LEM 3-3 95 WIEDH 0-4 31 WIWCG 0-0 78 WIWCG 2-5 64 W4AKH 2-9 321 W4MLB 2-4 137 W4OT 2-7 246 WA2FNQ 0-15 147 WA2PNU 0-15 45 WA2UPK 2-4 270 WB2QJA 0-7 236 WB2ZII 9-14 157 WN3DHI 2-4 151

### NODE OPTIONS

- <D> for available Destinations and
- <A> for info on Destination calls.
- <H> for Command Summary with details.
- <I> for System and Additional Information.

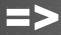

H (return)

/q

```
shows information about Destination calls
 A
 В
                  shows beacon text
 C <call> [options] connect to station <call>; possible options:
            <node> : use path via <node>
        <node-SSID> : use path via <node> with <SSID>
              <port> : use path via <port>
                         (a maximum of 6 of these options can be given)
 C -<SSID> change to (user)port <SSID>
C shows all participants of convers (with channel number) and users of the infobox (with '---'); after the prompt 'channel?' you can type the chan
                                                                             the channel
number to enter a specific channel or type RETURN to go back to the infobox
commands in the convers mode:
                   shows all users of convers and infobox
  /w
                  shows all users of convers channel <n>
  /w <n>
                  shows the current channel number of the convers
  /s <call> <text> sends <text> to the user <call>
  /t <call> starts talk mode to user <call>
  /t
                 exits talk mode
```

Quit exite convers or talk mode

- shows destination table (list of reachable nodes) with SSID range and RTT in tenth of a second
  - D <partial call> like D, shows only destinations with the string <partial call> e.g. prefix or suffix
  - D \* like D, shows also destinations that would be available via a loop
  - D \* <partial call> combination of 'D \*' and 'D <partial call>'
  - D <call> shows RTT and choosen path to <call>
  - D <call> \* shows RTT via different available paths
  - D <call> > shows RTT of all nodes of the path in between
  - F <call> search for <call>
  - H shows this help text
  - I shows information about the node (if available)
  - shows link information of the node
  - L\* like L, additionally shows the last 16 measured RTT's
  - LO shows local info text

connects to the (local) mailbox (if defined) M M ? shows call of the (local) mailbox (if defined) shows MHeard list: list of stations with time since the last activity; MH < options > possible options: <call> : callsign <partial call>: shows only stations with the string <partial call> e.g. prefix or suffix <number> : shows last 16..300 entries; default: 30 entries MY shows callsign of the node with SSID range shows parameters (layer 1/2 parameters) **P**\* like P, with additional information (see below) like P or 'P \*' only for port <port> P [\*] <port>

```
Q
                 disconnect from the node
                shows search paths for the FIND command
                (setsearch text)
                shows internal port statistics
ST
T <call> <text> talk mode, sends <text> to user <call>
T * <text>
                 sends <text> to all users connected to the infobox
T <call>
               starts talk mode to user <call>, the talk mode uses
               the same command set like the convers mode
U <options> shows user list; possible options:
                1*1
                    : also shows Maxframe and Frack
                '=' : shows only the QSO's directly
                      with the node (infobox)
             <port> : shows only QSO's on port <port>
             <call> : shows only user <call>
```

Additional information when using the commands 'L\*' and 'P\*':

=>
 ?H
invalid command
=>

There is no ?H at a NODE.

Only at your TNC and a BBS.

### **NODE OPTIONS**

- <D> for available Destinations and
- <A> for info on Destination calls.
- <H> for Command Summary with details.
- <I> for System and Additional Information.

=>
I (return)

(PAGE I)

System info:

This FlexNet-Digi node, W1HAD, is located at Shelton, Fairfield County, Connecticut, USA. The Grid locator is [FN31jh]. It is operating on a 486 PC using MS-DOS 6.22 together with a Packet Bulletin Board.

These systems are part of the USA Eastnet FlexNet Network, serving the Connecticut Region RF Network. For further information please connect to the Eastnet Packet Web site: http://www.eastnetpacket.net

FlexNet Digi node:

Software: PC/Flexnet version 3.3g.

Call: WIHAD responding to ssid in the range 0 thru 7

Port 0 -2 VHF Local User Channel. 145.05 MHz. 1k2

Port I -3 SCT/LINY Multi Channel. 223.46 MHz. Ik2

Link to WIEDH Glastonbury, Hartford Cty, CT

Link to WIWCG-2 North Haven, New Haven Cty, CT

Link to: NY2Ll Yaphank, Suffolk County, NY

Port 2 -7 SCT/LINY UHF Multi Channel. 441.050 MHz. 1k2

Link to: WA2FNQ Northport, Suffolk County, NY

Link to: WA2PNU Huntington, Suffolk County, NY

Port 3 Link to: 430.950 MHz. 9k6

Port 4 Link to: K2PUT Mt Ninham, Putnam County, NY 421.950 MHz. 9k6

Port 5 Link to: K2PUT Mt Ninham, Putnam County, NY 223.56 MHz, Ik2

Port 15 Virtual port linked to Packet Bulletin Board W1HAD-4.

(PAGE 2)

The <S>earch command is set via all FlexNet-Digi User ports within CT. The <M>ail command is set to W1HAD-4 at Shelton, CT

Packet Bulletin Board:

Software: F6FBB version d7.00i

Port I Call WIHAD-4. Virtual port linked to WIHAD-0-7 FlexNet-Digi node.

Address: WIHAD.CT.USA.NOAM.

\*\*\*\*

Call:WIHAD was adopted as the Club call of the Mohegan Amateur Radio Club.

Trustee KIEIC. It is dedicated in memory of one of Connecticut's

Amateur Radio pioneers the late Paul M. Doane, WIHAD 1939 - 1994

Sponsor: Mohegan Amateur Radio Club:

Sysop: Elizabeth L, Doane, K I El C Phone: 203-929-7759

92 Mohegan Road . PBBS: KIEIC @ WIHAD.CT.USA.NOAM

Shelton, CT 06484-2440 Internet: kleic@arrl.org

=>

System info:

This FlexNet-Digi node, WIHAD, is located at Shelton, Fairfield County, Connecticut, USA. The Grid locator is [FN31jh]. It is operating on a 486 PC using MS-DOS 6.22 together with a Packet Bulletin Board.

These systems are **part of** the USA **Eastnet FlexNet Network**, serving the Connecticut Region RF Network.

For further information please connect to the Eastnet Packet Web site: <a href="http://www.eastnetpacket.net">http://www.eastnetpacket.net</a>

The <S>earch command is set via all FlexNet-Digi User ports within CT.

The <M>ail command is set to WIHAD-4 at Shelton, CT

Packet Bulletin Board:

Software: F6FBB version d7.00i

Port I Call WIHAD-4. Virtual port linked to WIHAD-0-7 FlexNet-Digi node.

Address:WIHAD.CT.USA.NOAM.

\*\*\*\*

FlexNet\_Digi node:

Software: PC/Flexnet version 3.3g.

Call:WIHAD responding to ssid in the range 0 thru 7

Port 0 -2 VHF Local User Channel.

145.05 MHz. 1k2

Port I -3 SCT/LINY Multi Channel.

223.46 MHz. Ik2

Link to WIEDH Glastonbury, Hartford Cty, CT

Link to WIWCG-2 North Haven, New Haven Cty, CT

Link to: NY2LI Yaphank, Suffolk County, NY

Port 2 -7 SCT/LINY UHF Multi Channel. 441.050 MHz. Ik2

Link to: WA2FNQ Northport, Suffolk County, NY

Link to: WA2PNU Huntington, Suffolk County, NY

Port 3 Link to:

430.950 MHz. 9k6

Tort 4 Link to: K2PUT Mt Ninham, Putnam County, NY 421.950 MHz. 9k6

Port 5 Link to: K2PUT Mt Ninham, Putnam County, NY 223.56 MHz. Ik2

Port 15 Virtual port linked to Packet Bulletin Board WIHAD-4.

Call:WIHAD was adopted as the Club call of the Mohegan Amateur Radio Club. Trustee KIEIC.

It is dedicated in memory of one of Connecticut's Amateur Radio pioneers the late Paul M. Doane, WIHAD 1939 – 1994.

Sponsor: Mohegan Amateur Radio Club:

Sysop: Elizabeth L, Doane, KIEIC Phone: 203-929-7759

92 Mohegan Road, Shelton, CT 06484-2440

PBBS: KIEIC @ WIHAD.CT.USA.NOAM

meernot: kleic@arrl.org

=>

?

invalid command

=>

There is no ?i at a NODE.

Only at your TNC and a BBS.

# 66D), 66L), 66LI), QUESTIONS

## TIME FOR A BREAK

Everybody up!

Restrooms!

Chat!

Walk about!

### CONNECT EQUIPMENT

If not already done, please connect up your equipment.

Radio to TNC cable connection

- Computer to TNC cable connection(s).
- Computer to A.C. power.
- Optional: TNC to A.C. power.

## EQUIPMENT TEST I - COMPUTER TO TNC

Open Program: WinPak v. 6.8 on computer.

**CANCEL** "Not Registered" screen

Turn ON your TNC

Compare to this:

KANTRONICS PACKET COMMUNICATOR III VERSION 8.2
(C) COPYRIGHT 1988-1997 BY KANTRONICS INC. ALL RIGHTS RESERVED. DUPLICATION PROHIBITED WITHOUT PERMISSION OF KANTRONICS.

cmd:

LET US KNOW about PROBLEMS.

## EQUIPMENT TEST 2 - RADIO TO TNC TO COMPUTER

- I) Turn OFF your TNC
- 2) Turn ON your RADIO
  - previously set to 145.050 MHz
- (3) Turn ON your TNC

KANTRONICS PACKET COMMUNICATOR III VERSION 8.2
(C) COPYRIGHT 1988-1997 BY KANTRONICS INC. ALL RIGHTS RESERVED.
DUPLICATION PROHIBITED WITHOUT PERMISSION OF KANTRONICS.

### cmd:

TNC: HELP DISPLAY

CMD:
H (Return)
CMD: H

TNC: DATE & TIME SET-UP

CMD:

DAYTIME

CMD:

DAYTIME (3 SPACES, plus) 130223104530

(Return)

TNC: CALLSIGN SET-UP

CMD:

**MYCALL** 

CMD:

MYCALL WAISFH

### **CONNECT TO A BBS**

CMD:

### c whad-4

Type

C SPACEWIHAD-4 (RETURN)

### **BBS COMMAND: LIST MESSAGES**

LM (Return)

### BBS COMMAND: LIST CT NTS MSGS

LT >06\* (Return)

### **BBS COMMAND: READ MESSAGES**

R Msg# (Return)

R SPACE Msg#

### BBS COMMAND: KILL MESSAGES

K Msg# (Return)

ONLY if TO YOU!

## BBS COMMAND: LISTTRAFFIC (NTS) MESSAGES

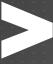

LT (Return)

## BBS COMMAND: LIST TRAFFIC (NTS) MESSAGES FOR CONNECTICUT

LT >06\* (Return)

Type
LT SPACE >06\*

### **BBS COMMAND: SENT A MESSAGE**

SKIEIC (Return)

S SPACE KIEIC

### **BBS COMMAND: SENT A MESSAGE**

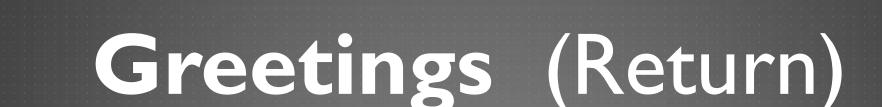

### **BBS COMMAND: SENT A MESSAGE**

Am now at Classic Packet Radio Workshop in Guilford. Having a great time.

(Return)

73, FirstName - Callsign (Return)

CONTROL-Z (Return)

### **BBS COMMAND: EXIT BBS**

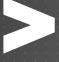

B (Return)

### HOME WORK

- SEND A MESSAGE
- READ A MESSAGE
- READ A MESSAGE TO YOU
- KILL A MESSAGE TO YOU (ONLY!)

## CONNECT TO NODES C WIHAD

Then...

C WIWCG (North Haven)

Q (exit Node)

Gets you back to WIHAD

Now,

C - K2PUT then Q (exit back to WIHAD)